**Kodak** 手动进纸器/用于 i800 型系列扫描仪 A-61530\_zh-cn

部件号: 8CK187 2006 年 1 月

用于 i800 型系列扫描仪的 *Kodak* 手动进纸器提供平坦工作面以帮助手动进纸的操作。

本文档提供如何安装和使用手动进纸器的说明。

## 安装和使用手动进纸器

安装手动进纸器前,必须将升降台托盘降低到它的最低位 置。

- 1. 选择此图标 【】】降低升降台托盘。
- 2. 将扫描仪上的侧导轨打开到它的最阔位置。

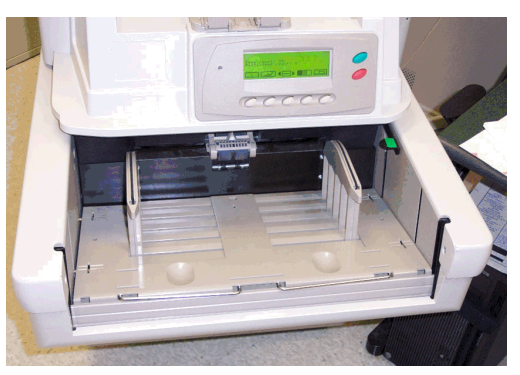

3. 将手动进纸器放到升降台托盘的顶部,使手动进纸器 中的插槽与侧导轨对齐。 将手动进纸器完全插入到 位。

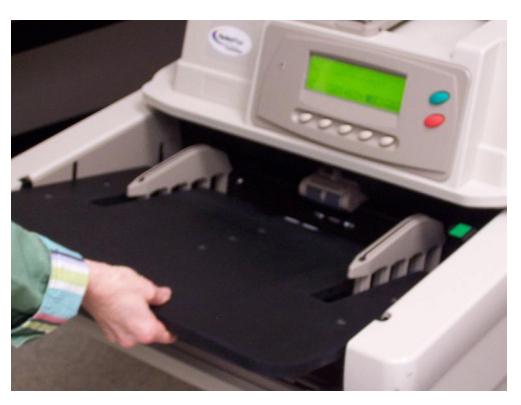

## 连接手动进纸器侧导轨

安装手动进纸器后,请连接手动进纸器随附的侧导 轨。

手动进纸器具有两个供侧导轨使用的位置。 根据您要 扫描的文档尺寸:

- 如果您要扫描的文档小于 22.23 厘米 (8.75 英 寸),请使用最靠近手动进纸器中央的洞孔,或
- 如果您要扫描的文档大于 22 厘米 (8.66 英寸), 则请使用离手动进纸器中央最远的洞孔。
- 4. 将手动进纸器上的洞孔与左侧导轨上的插栓对齐, 如 图所示。

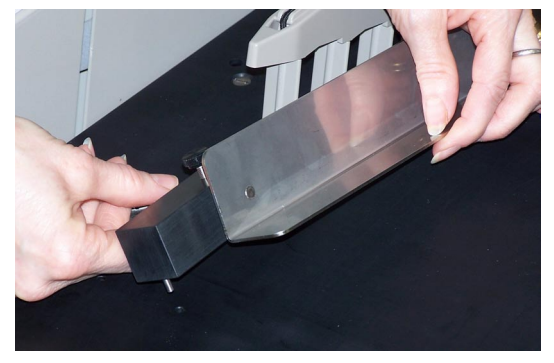

- 5. 对右侧导轨重复执行步骤 4。
- 6. 向内或向外滑动侧导轨到可容纳您要扫描的文档尺 寸,将侧导轨调整到所需的位置。

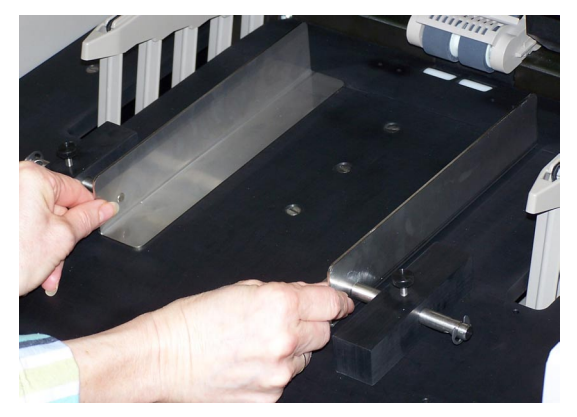

## 7. 调整侧导轨后,将螺丝拧紧。

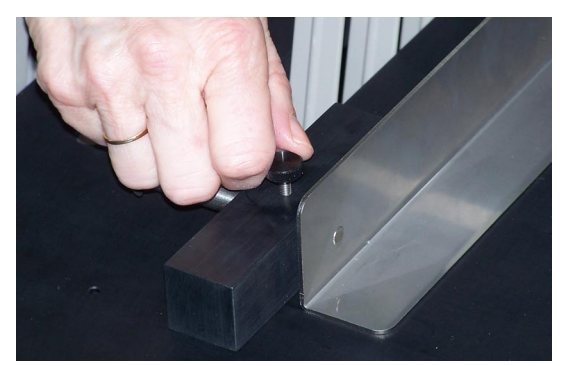

- 8. 选择"Diagnostics Settings"(诊断程序设置)菜单 图标。
- 9. 使用向右或向左箭头浏览至"Settings"(设置)功 能。
- 10. 按下向下箭头直到 Set elevator position (设置升降台 位置)显示在"操作员控制面板"上。
- 11. 进行手动或持续进纸操作时, 请使用"25"的设置。
- 12. 以单张或手持位置扫描文档。

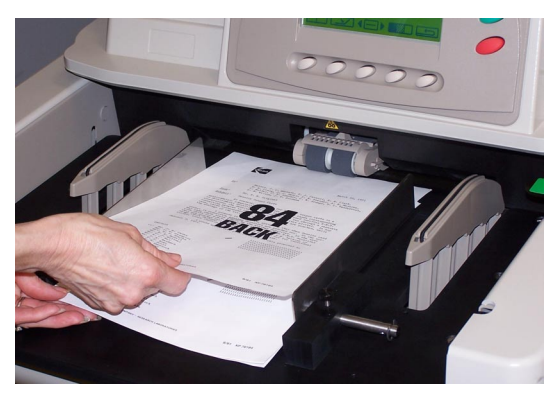

取下手动进纸器

- 1. 选择此图标 —— 将升降台托盘降低到它的最低位 置。
- 2. 取下手动进纸器。

Kodak (China) Limited Beijing Liaison Office Beijing Kerry Center, 9th floor 1 Guanghua Road, Chaoyang District Beijing 100020, PEOPLE'S REPUBLIC OF CHINA

北京朝阳区光华路 1 号 北京嘉里中心九层 邮编:100020

EASTMAN KODAK COMPANY Document Imaging Rochester, New York 14650 UNITED STATES

Kodak 是 Eastman Kodak Company 的商标。

版权所有© Eastman Kodak Company,2006。

## **www.kodak.com/go/docimaging**

INNOVATION YOU CAN COUNT ONTM

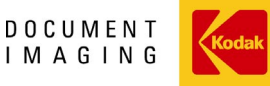

A-61530\_zh-cn 1/2006 部件号: 8CK187